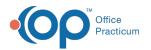

# Prescription Monitoring Program (PMP)

Last Modified on 08/06/2023 6:30 pm EDT

Version 21.3

## Prescription Monitoring Program (PMP)

### Path: Practice Management tab > Coded Values

The Coded Values window allows you to set up a link in the Prescription Writer window to the Prescription Monitoring Program (PMP) web site for your state.

- 1. Select Online resource location under Code Table Purpose.
- 2. Click the Add button to add a new record.
- 3. Enter the URL under Description.

**Note**: The URL you enter in the Description field will be your state's login page to the Prescription Monitoring Program (PMP).

4. Enter PMP under Guidelines / Other Data.

| Code Tables |                                                 |                           |           |                 |           |  |  |  |
|-------------|-------------------------------------------------|---------------------------|-----------|-----------------|-----------|--|--|--|
| Γ           | Cod                                             | le Table Purpose          |           | Allow<br>Edits? | ^         |  |  |  |
|             | Growth curve name                               |                           |           |                 |           |  |  |  |
| F           | Vaccine admin coding rule                       |                           |           |                 |           |  |  |  |
| F           | Problem stage/severity                          |                           |           |                 |           |  |  |  |
| F           | Problem symptoms                                |                           |           |                 |           |  |  |  |
|             | Problem quality of life                         |                           |           |                 |           |  |  |  |
|             | Appointment confirmation stage                  |                           |           |                 |           |  |  |  |
| Þ           | Online resource location                        |                           |           |                 |           |  |  |  |
|             | Allowed contact modes for medical messages      |                           |           |                 |           |  |  |  |
|             | Allowed contact modes for reminder messages     |                           |           |                 | ~         |  |  |  |
|             | + 🛍 🖉 🗸 🗙                                       |                           |           |                 |           |  |  |  |
|             | Description                                     | Guidelines / Other Data   | String ID | Numeric<br>ID   | Ref<br>PL |  |  |  |
| *           | nmerce.health.state.ny.us/public/hcs_login.html | PMP                       |           |                 |           |  |  |  |
|             | Documents\AAP\CPG\                              | CPG                       |           |                 |           |  |  |  |
|             | http://redbook.solutions.aap.org/               | RBO                       |           |                 |           |  |  |  |
|             | http://patiented.solutions.aap.org/             | PPE                       |           |                 |           |  |  |  |
|             | http://pediatriccare.solutions.aap.org/         | PCO                       |           |                 |           |  |  |  |
|             | http://www.uptodate.com/                        | UTD                       |           |                 |           |  |  |  |
|             | http://content.officepracticum.com/bf/          | BF                        |           |                 |           |  |  |  |
|             | https://ui.epcsdrfirst.com/UlLaunchLogicalAcces | EPCS Access Control       |           |                 |           |  |  |  |
|             | https://ui.epcsdrfirst.com/pob/UlLaunchPrescrib | EPCS Prescriber Dashboard |           |                 |           |  |  |  |
|             | https://ui.epcsdrfirst.com/UlLaunchSigningWith  | EPCS Prescription Signing |           |                 |           |  |  |  |
| Γ           |                                                 |                           |           |                 |           |  |  |  |
|             |                                                 |                           |           |                 |           |  |  |  |
|             |                                                 |                           |           |                 |           |  |  |  |
|             |                                                 |                           |           |                 |           |  |  |  |
|             |                                                 |                           |           |                 | _         |  |  |  |
| <           |                                                 |                           |           |                 | >         |  |  |  |

Once the above is complete, the hyperlink to your PMP and field to document any confirmation number provided can be found on the Prescription Writer when a Schedule II-V drug has been selected.

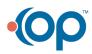

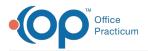

| Prescription: MARLEE E. KNAPP (374)                                                                                                    |  |  |  |  |  |  |  |  |
|----------------------------------------------------------------------------------------------------|--|--|--|--|--|--|--|--|
| Allergies/ No active medication allergies or reactions<br>Reactions:<br>Wt: 103 lb 1 oz (46.7 kg) on 08/04/2022 Ht :61.0 in (154.9 cm) on 08/04/2022 |  |  |  |  |  |  |  |  |
|                                                                                                    |  |  |  |  |  |  |  |  |
| Date: 07/24/2023 04:33 PM Prescriber: 476 Cora Noel                                                                                                  |  |  |  |  |  |  |  |  |
| Purpose: Med - to dispense V Supervisor: V                                                                                                    |  |  |  |  |  |  |  |  |
| Pharmacy: ATLANTA CITY PHARMACY: COMPOUNDING & WELLNESS                                                                                              |  |  |  |  |  |  |  |  |
| Prescription Notes/Visibility Status                                                                                                    |  |  |  |  |  |  |  |  |
| Primary DX:                                                                                                    |  |  |  |  |  |  |  |  |
| O ICD-9                                                                                                    |  |  |  |  |  |  |  |  |
| Type: Standard Medication ~                                                                                                    |  |  |  |  |  |  |  |  |
| Drug: Adderall XR Capsule, Extended Release 24 hr 10 mg                                                                                              |  |  |  |  |  |  |  |  |
| Formulary/cov limits:<br>Copays:<br>SIG: O Freeform   Formatted O Liquid<br>Action Dose lookup Units Route Frequency                                 |  |  |  |  |  |  |  |  |
| Take v 1 v cap v by mouth v every morning v                                                                                                    |  |  |  |  |  |  |  |  |
| Maximum Daily Dose                                                                                                    |  |  |  |  |  |  |  |  |
| cap O as dir                                                                                                    |  |  |  |  |  |  |  |  |
|                                                                                                    |  |  |  |  |  |  |  |  |
| Take 1 cap by mouth every morning for 30 days                                                                                                    |  |  |  |  |  |  |  |  |
|                                                                                                    |  |  |  |  |  |  |  |  |
| Days supply: 30 V DEA Schedule: II                                                                                                    |  |  |  |  |  |  |  |  |
| Disp #: 30 V capsule V Dispense as written - no                                                                                                    |  |  |  |  |  |  |  |  |
| Refills:     0 V     Include in chronic medication list                                                                                              |  |  |  |  |  |  |  |  |
| Refill as needed  PMP Tracking #:                                                                                                    |  |  |  |  |  |  |  |  |
| Rx start date: 06/28/2023 ~                                                                                                    |  |  |  |  |  |  |  |  |
| Rx end date: 07/25/2023 V                                                                                                    |  |  |  |  |  |  |  |  |
| Links Add to <u>F</u> avorites Continue <u>P</u> rint <u>Save</u> <u>C</u> ancel                                                                     |  |  |  |  |  |  |  |  |

If you'd like to learn more about OP's Prescription Drug Monitoring Program integration that allows prescribers to access patient data from within the ePrescribing workflow, click **here**.

Version 21.2

11

### Prescription Monitoring Program (PMP)

#### Path: Practice Management tab > Coded Values

The Coded Values window allows you to set up a link in the Prescription Writer window to the Prescription Monitoring Program (PMP) web site for your state.

- 1. Select Online resource location under Code Table Purpose.
- 2. Click the **Add** button to add a new record.
- 3. Enter the URL under Description.

**Note**: The URL you enter in the Description field will be your state's login page to the Prescription Monitoring Program (PMP).

4. Enter PMP under Guidelines / Other Data.

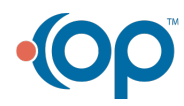

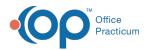

| Ocde Tables                                                                                                    |                                                                                                    |           | Allow         |    |
|----------------------------------------------------------------------------------------------------|----------------------------------------------------------------------------------------------------|-----------|---------------|----|
| Code Table Purpose<br>Growth curve name                                                                                                    |                                                                                                    |           |               |    |
|                                                                                                    |                                                                                                    |           |               |    |
| Problem stage/severity<br>Problem symptoms                                                                                                    |                                                                                                    |           |               |    |
|                                                                                                    |                                                                                                    |           |               |    |
| Appointment confirmation stage                                                                                                    |                                                                                                    |           |               |    |
| Online resource location                                                                                                    |                                                                                                    |           |               |    |
| Allowed contact modes for medical messa                                                                                                    | ges                                                                                                    |           |               |    |
| Allowed contact modes for reminder messages                                                                                                    |                                                                                                    |           |               | ~  |
|                                                                                                    | + 🛍 💉 🗙                                                                                                    |           |               |    |
|                                                                                                    |                                                                                                    |           |               |    |
| Description                                                                                                    | Guidelines / Other Data                                                                                                    | String ID | Numeric<br>ID | Pu |
| Description<br>hmerce.health.state.ny.us/public/hcs_login                                                                                                    |                                                                                                    | String ID |               |    |
|                                                                                                    |                                                                                                    | String ID |               |    |
| hmerce.health.state.ny.us/public/hcs_login                                                                                                    | n.html PMP                                                                                                    | String ID |               |    |
| nmerce.health.state.ny.us/public/hcs_login<br>Documents\AAP\CPG\                                                                                                    | n.html PMP<br>CPG                                                                                                    | String ID |               |    |
| hmerce.health.state.ny.us/public/hcs_login<br>Documents\AAP\CPG\<br>http://redbook.solutions.aap.org/                                                                                                    | n.html PMP<br>CPG<br>RBO                                                                                                    | String ID |               |    |
| merce.health.state.ny.us/public/hcs_login<br>Documents\AAP\CPG\<br>http://redbook.solutions.aap.org/<br>http://patiented.solutions.aap.org/                                                                                                    | n.html PMP<br>CPG<br>RBO<br>PPE                                                                                                    | String ID |               |    |
| merce.health.state.ny.us/public/hcs_login<br>Documents/AAP(CPG\<br>http://redbook.solutions.aap.org/<br>http://patiented.solutions.aap.org/<br>http://pediatriccare.solutions.aap.org/                                                                             | h.html PMP<br>CPG<br>RBO<br>PPE<br>PCO                                                                                                    | String ID |               |    |
| imerce.health.state.ny.us/public/hcs_login<br>Documents\AAP\CPG\<br>http://redbook.solutions.aap.org/<br>http://patiented.solutions.aap.org/<br>http://patientcars.solutions.aap.org/<br>http://www.uptodate.com/                                                  | h.htm PMP<br>CPG<br>RBO<br>PPE<br>PCO<br>UTO<br>BF                                                                                         | String ID |               |    |
| imerce.health.state.ny.us/public/hcs_login<br>Documents/AAP/CPG.<br>http://rtedbook.solutions.aap.org/<br>http://pediatriccare.solutions.aap.org/<br>http://pediatriccare.solutions.aap.org/<br>http://www.uptodate.com/<br>http://ordent.officepracticuum.com/pf/ | html         PMP           CPG         RBO           PPE         PCO           UTD         BF           IAcces         EPCS Access Control | String ID |               |    |

Once the above is complete, the hyperlink to your PMP and field to document any confirmation number provided can be found on the Prescription Writer when a Schedule II-V drug has been selected.

| Prescription: HEIDI TEST (265)                                                                                                    |                                                      |                     |              |             |  |  |  |  |
|----------------------------------------------------------------------------------------------------|------------------------------------------------------|---------------------|--------------|-------------|--|--|--|--|
| Allergies/ No active medication allergies or reactions<br>Reactions:<br>Most recent weight: 27 lb 0 oz (12.2 kg) on 12/23/2020<br>Most recent height: 29.0 in (73.7 cm) on 12/23/2020 |                                                      |                     |              |             |  |  |  |  |
| Date: 12/28/2020 02:24 PM Prescriber: 353 Albert Davis                                                                                                    |                                                      |                     |              |             |  |  |  |  |
| Purpose: Med - to dispense 🗸 Supervisor: 🗸                                                                                                    |                                                      |                     |              |             |  |  |  |  |
| Prescription Notes/Visibility Status                                                                                                    |                                                      |                     |              |             |  |  |  |  |
| Primary DX:                                                                                                    |                                                      |                     | ~            |             |  |  |  |  |
| O ICD-9                                                                                                    | ICD-10                                               |                     |              |             |  |  |  |  |
| Type: Standard N                                                                                                    | ledication                                           |                     |              | ~           |  |  |  |  |
| Drug: Adderall XF                                                                                                    | Drug: Adderall XR Capsule, Sust. Release 24 hr 10 mg |                     |              |             |  |  |  |  |
| Type: Unknown RvNorm: 861222 NDC: 54092038301 W .<br>Formulary/cov limits:<br>Copays: Unknown<br>SIG: O Freeform @ Formatted O Liquid                                                 |                                                      |                     |              |             |  |  |  |  |
| Action Dose lookup Units Route Frequency                                                                                                    |                                                      |                     |              |             |  |  |  |  |
| Take v 1 v                                                                                                    | cap 🗸 by m                                           | outh $\checkmark$ e | very mornin  | g ~         |  |  |  |  |
| Maximum Daily Dose                                                                                                    |                                                      | (N/A) OPRN          |              |             |  |  |  |  |
| ✓ cap                                                                                                    |                                                      | C                   | ) as dir     |             |  |  |  |  |
| Take 1 cap by mouth eve                                                                                                    | y morning for 3                                      | 0 days              |              | <u> </u>    |  |  |  |  |
|                                                                                                    | a (                                                  |                     |              |             |  |  |  |  |
| Days supply: 30 v                                                                                                    |                                                      |                     | DEA S        | thedule: II |  |  |  |  |
| Disp <u>#</u> : 30 ∨ cap                                                                                                    | osule 🗸                                              |                     | e as written |             |  |  |  |  |
| Refills:         Include in chronic medication list                                                                                                    |                                                      |                     |              |             |  |  |  |  |
| Refill as needed                                                                                                    | PMP 1                                                | racking #:          |              |             |  |  |  |  |
| Rx start date: 12/28/2020                                                                                                    | ╗ ┗━━                                                |                     |              |             |  |  |  |  |
| Rx end date: 01/27/2021                                                                                                    | ~                                                    |                     |              |             |  |  |  |  |
| Links Add to Eavorites                                                                                                    | Send                                                 | Print               | Save         | Cancel      |  |  |  |  |

If you'd like to learn more about OP's Prescription Drug Monitoring Program integration that allows prescribers to access patient data from within the ePrescribing workflow, click **here**.

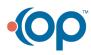